#### 臺北市疑似發展遲緩兒童線上通報作業說明

111 年 11 月 18 日制定

#### 一、 依據

(一)兒童及少年福利與權益保障法(以下簡稱本法)第 32 條。

(二)衛生福利部函頒「疑似發展遲緩兒童通報流程及檔案管理辦法」第 2 條。

#### 二、 疑似發展遲緩兒童通報案件類型

- (一)疑似發展遲緩兒童案件-係指本法第 32 條所指各類社會福利、教育及醫療機 構,發現有疑似發展遲緩兒童,應通報直轄市、縣(市)主管機關。
- (二)發展遲緩兒童案件-係指本法施行細則第 9 條所指在認知發展、生理發展、語 言及溝通發展、心理社會發展或生活自理技能等方面,有疑似異常或可預期有 發展異常情形,並經衛生主管機關認可之醫院評估確認,發給證明之兒童。

#### 三、 線上通報作業流程說明及注意事項

- (一)社會福利、教育及醫療機構發現有疑似發展遲緩兒童,應自發現之日起一星期 內,填具疑似發展遲緩兒童通報表,以電信設備、電子通訊、網際網路或其他 相類方式,通報兒童居住地之直轄市、縣(市)主管機關。
- (二)家長、居家托育人員或其他相關人員發現疑似發展遲緩兒童者,得準用前項規 定通報。
- (三)臺北市疑似發展遲緩兒童通報服務流程圖(附件 1)。
- (四)臺北市疑似發展遲緩兒童線上通報作業流程及使用時機說明(附件 2):
	- 1. 已完成兒童發展評估或身心障礙鑑定者:請使用線上「學前發展遲緩兒童 個案通報單」進行通報。
	- 2. 如不確定或未完成兒童發展評估者:請使用線上「學前兒童發展檢核表」 進行通報。
	- 3. 通報兒童居住地非臺北市者:請使用「衛生福利部社會及家庭署發展遲緩 兒童通報暨個案管理服務網網站」進行通報。

#### 四、 本作業流程說明簽奉核定後實施,修正時亦同。

### 臺北市疑似發展遲緩兒童通報服務流程圖

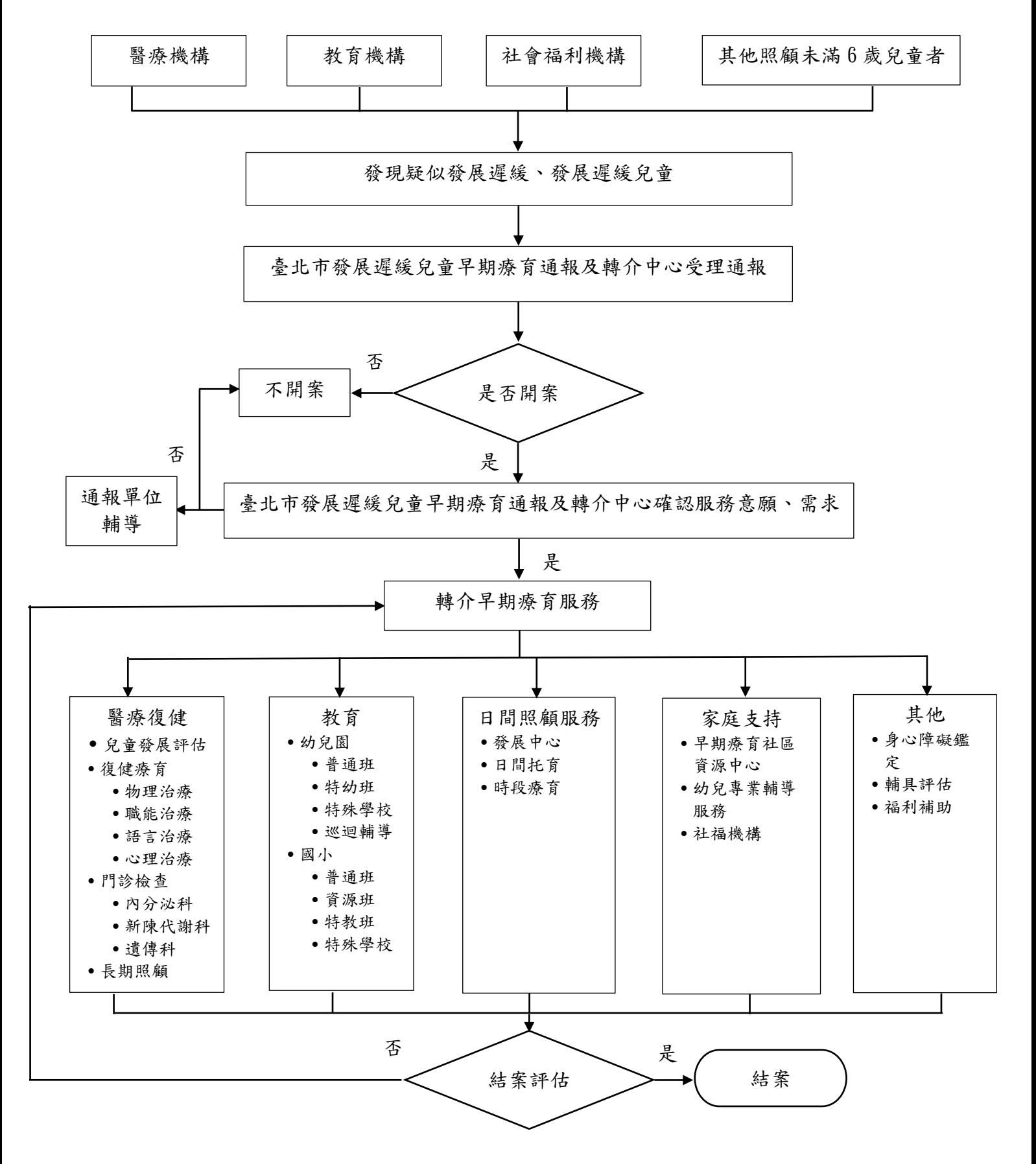

臺北市疑似發展遲緩兒童線上通報作業流程說明

一、 已完成兒童發展評估或身心障礙鑑定者,以線上「學前發展遲緩兒童個 案通報單」方式通報:

(一)進入臺北市政府社會局早療通報及轉介中心「早療綜合服務網」網站 (**[www.eirrc.gov.taipei](http://www.eirrc.gov.taipei/)**)

(二)點選網站首頁頁面左側「線上通報」

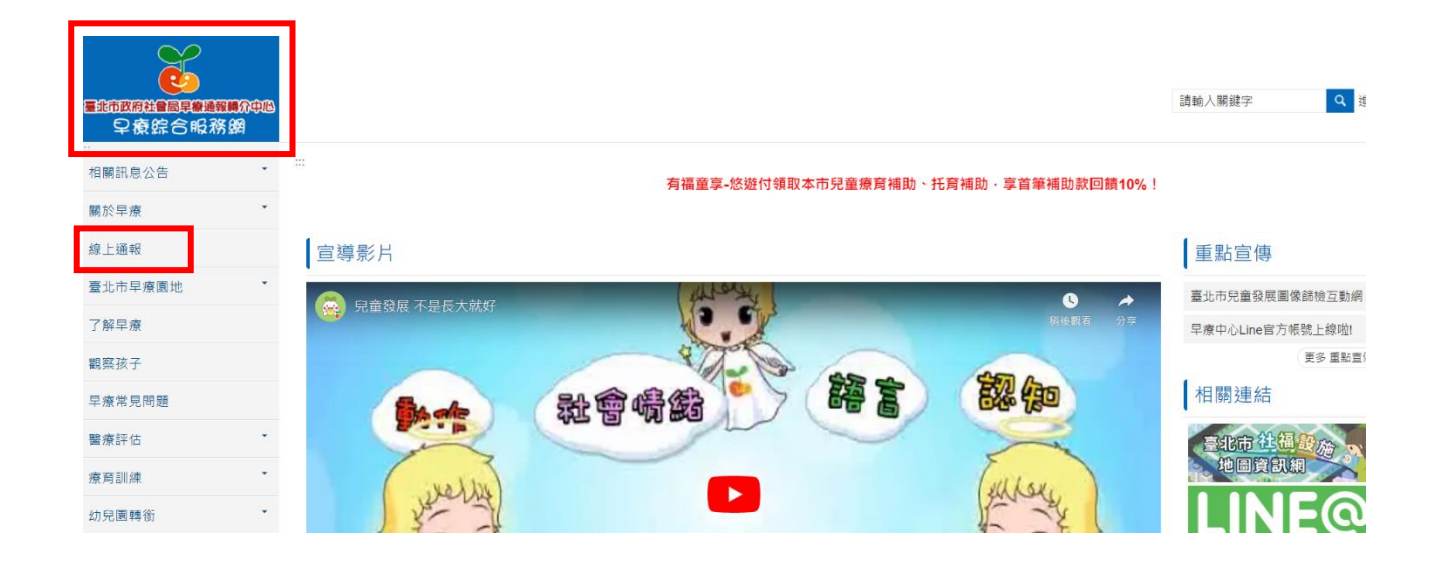

# (三)進入「學前發展遲緩兒童個案通報單」頁面

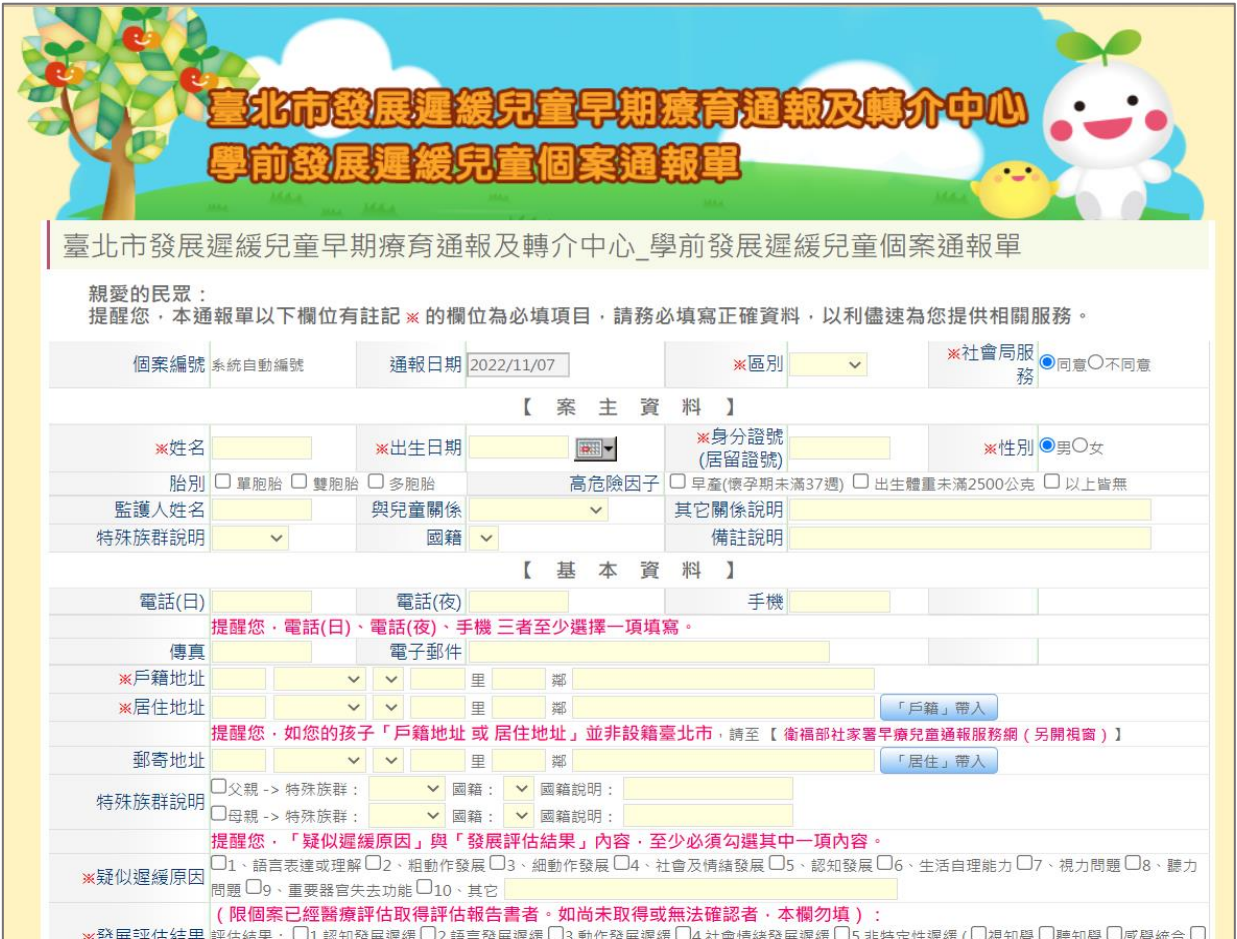

#### (四)依照頁面欄位逐項填寫與被通報兒童的相關資料

- 1. 欄位有「\*」為必填欄位。
- 2. 必填欄位如未完成填寫或勾選者無法送出通報單資料。
- 3. 「建議後續協助事項」勾選說明:
	- (1)僅供建檔,不接受社會局後續服務:

若僅為依法完成責任通報,本案件通報人員未經家長同意或經與家長確認 不同意由社會局通報中心聯繫或服務者,請於「僅供建檔,不接受社會局 後續服務」欄位勾選。

(2)不須轉介教育局服務:

若家長同意社會局後續服務,但不須轉介教育局服務,請於該欄位勾選。 (3)不須轉介衛生局服務:

若家長同意社會局後續服務,但不須轉介衛生局服務,請於該欄位勾選。

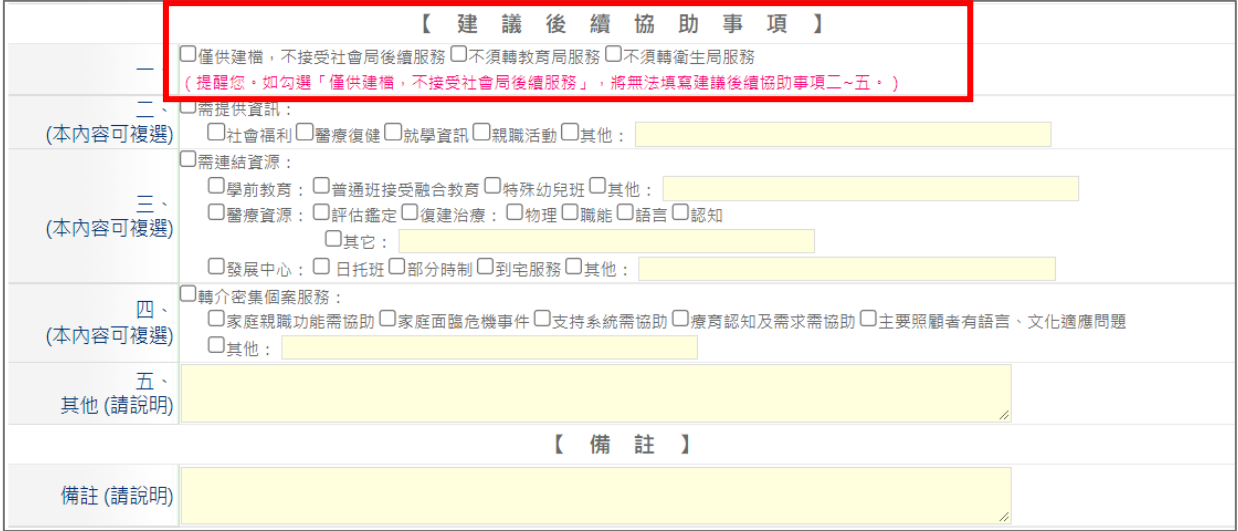

#### (五)附件上傳

1. 疑似發展遲緩兒童案件通報:

尚未完成兒童發展評估者,附件上傳請提供被通報兒童目前實際年齡的 「臺北市學前兒童發展檢核表」、「通報表」、「個案轉介單」或其他相關資 料。

- 2. 發展遲緩兒童案件通報:
	- (1)已完成兒童發展評估或身心障礙鑑定者,附件上傳請提供「○○醫院兒 童發展聯合評估中心綜合報告書」、「○○醫院診斷證明書」、「身心障礙 證明」或其他相關資料。
	- (2)已完成兒童發展評估或身心障礙鑑定者,請於「發展評估結果」、「相關 身分證明」、「一、評估鑑定」及「二、醫療復健」等欄位確實勾選。

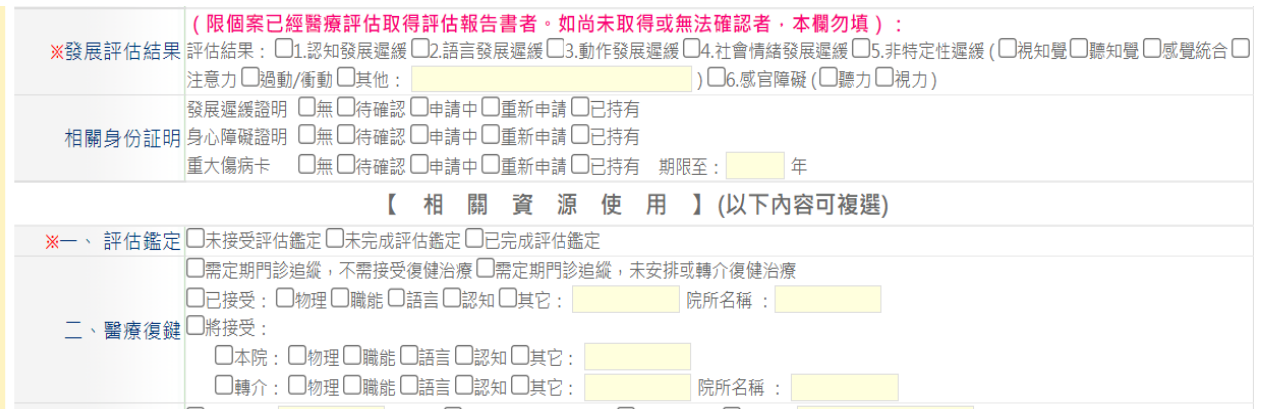

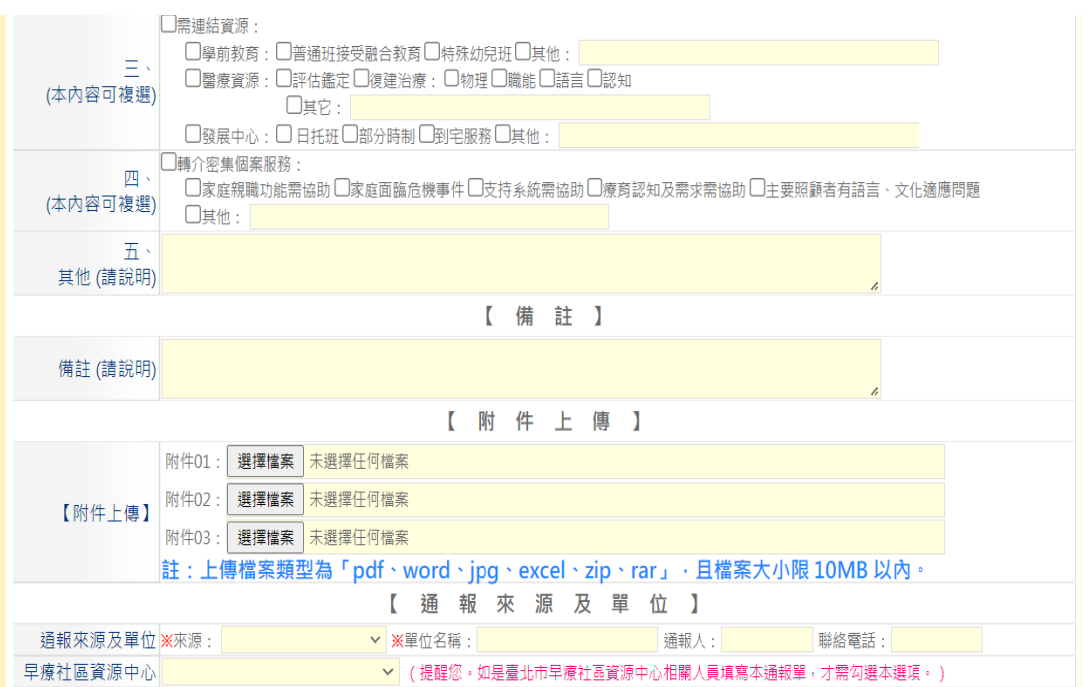

3. 上傳檔案類型為 pdf、word、jpg、excel、zip、rar,檔案大小限 10MB 以內。

#### (六)填寫通報來源及單位

- 1. 來源:
	- (1) 係指本案件之線上通報人員與兒童的關係(如:家長、監護者;寄養家 庭照顧者)或所屬任職單位類型(如:托嬰中心、早期療育機構等)。
	- (2) 線上通報人員就您所屬的(關係、任職單位類型)通報來源進行點選。
- 2. 單位名稱:

係指本案件線上通報人員任職的單位名稱。

3. 通報人:

係指本案件線上通報人員的姓名。

4. 聯絡電話:

係指本案件線上通報人員的聯絡電話。

5. 早療社區資源中心:

線上通報人員如為本局委託辦理「臺北市早期療育社區資源中心」之專職人 員者請勾選本選項;如非前述人員無需勾選。

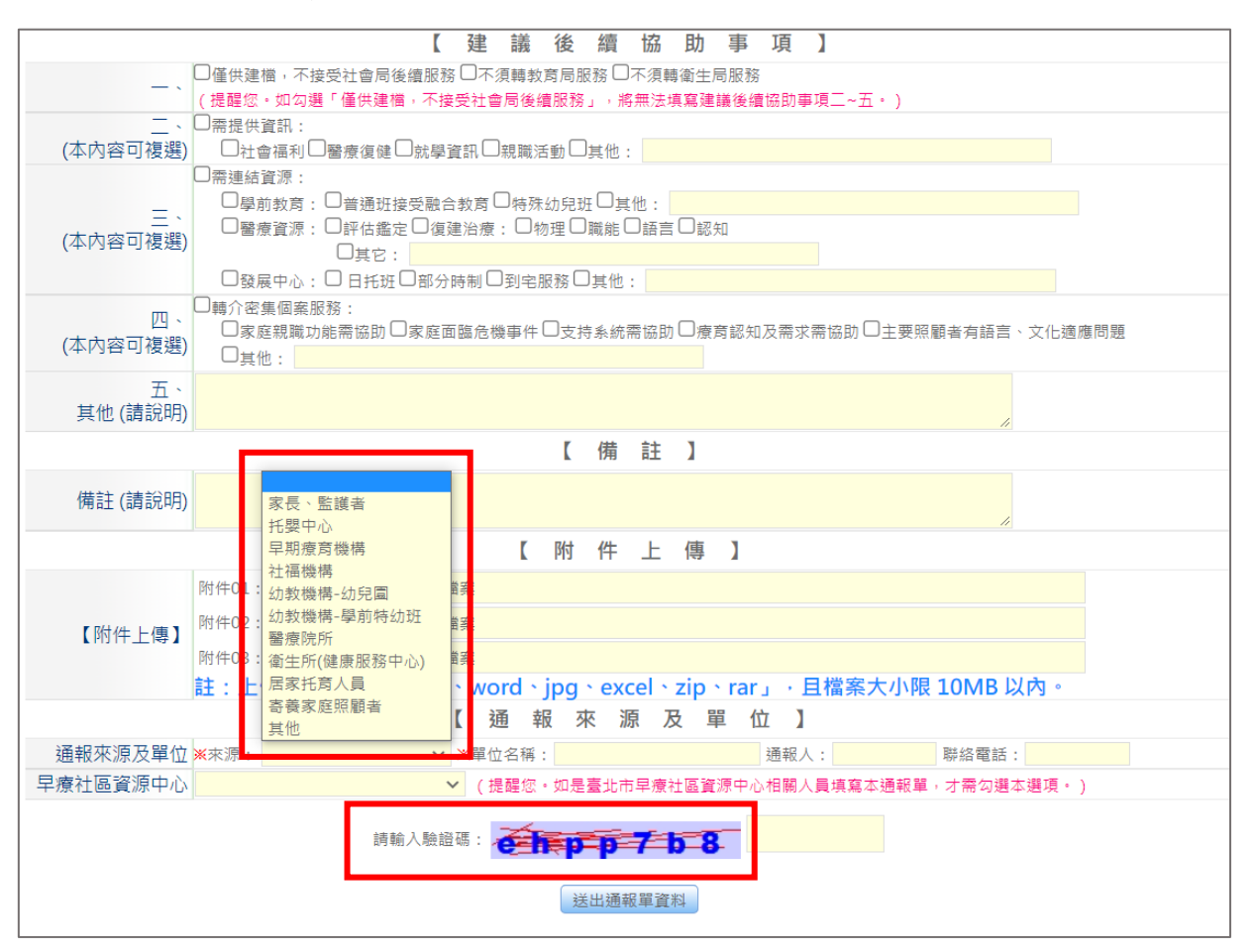

#### (七)輸入驗證碼

請依照頁面顯示的驗證碼依序輸入英文字母或數字。

### (八)按「送出通報單資料」,完成通報

- 1. 完成通報後,系統頁面會出現「您已成功完成通報」的畫面訊息。
- 2. 通報單位如需要列印或留存畫面資料,請務必於按「送出通報單資料」之前 先行列印或截圖,一旦按「送出通報單資料」即無法列印或留存本次通報案 件資料。

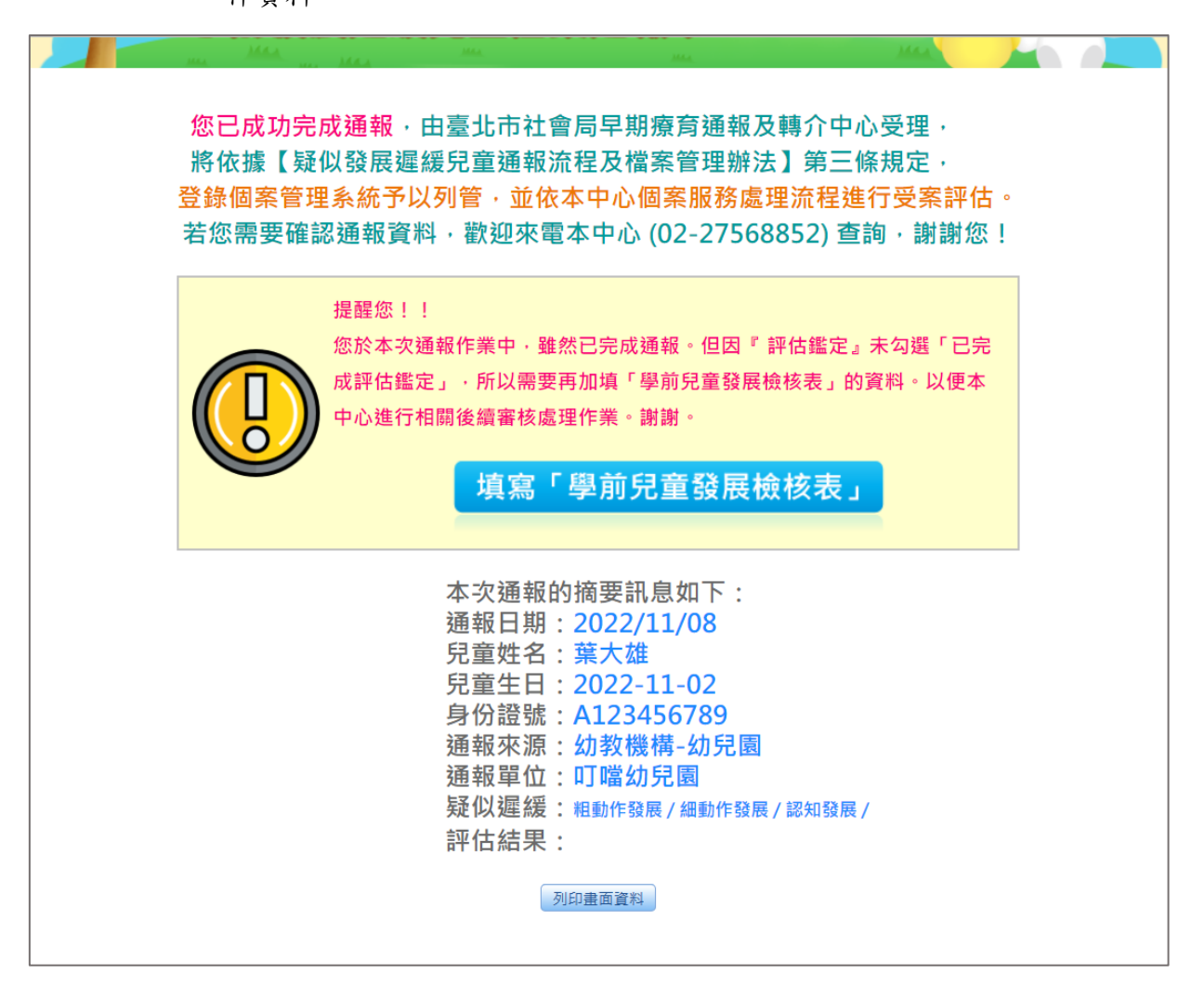

- 二、 如不確定或未完成兒童發展評估者,以線上「學前兒童發展檢核表」方 式通報:
	- **(**一**)** 進入臺北市政府社會局早療通報 及轉介中心「早療綜合服務網」網站 (**[www.eirrc.gov.taipei](http://www.eirrc.gov.taipei/)**)

#### (二)點選網站首頁頁面左側「觀察孩子」

### 於該頁面下方「相關連結」點選「臺北市學前發展檢核表線上檢核」

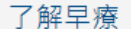

#### • 觀察寶寶的生活狀況 (見生長曲線表)

要了解孩子的發展狀況,觀察是最重要的步驟,除了生理的成長發育之外,心 診家長紀錄事項欄中提供的填寫表格項目來觀察,或是兒童發展量表能力項E

#### •觀察寶寶行為的技巧

在觀察孩子的行為表現時 有幾項應注意的事情:

■觀察是在自然情況下來進行,有可能您所依據的里程碑項目和孩子正在進行! 明瞭能力項目代表的意義時,千萬不要特別要求孩子要做出目標行為,寧可! ■ 對觀察者的父母親來說,不要給自己過高的壓力。許多的爸爸媽媽常會觀察 ▣ 觀察之外,應進行資料的記錄,記錄的方式可採日記法,或以某一行為為主! 常您的觀察已經反映出孩子的發展可能比較慢時,請您一定要帶寶寶到可以排 是應繼續進行,以便您與服務單位之間的溝涌,及對孩子成長的參與。

#### • 生長曲線表

- □ 適用年齡 : 未滿6歲
- □ 內──容:為6歲以前、不同性別有各年齡階段的身高體重曲線表,3歲以前 分位兒童的生長實況。
- 使用方式:依孩子年龄對照, 記錄孩子的身高、體重, 書成曲線, 可比對孩· 快或禍慢的現象,應儘辣諮詢健兒門診醫師或是小兒科醫師,或是機打早癢

# 相關連結

■ 0-7歳兒童生長曲線

■臺北市學前發展檢核表線上檢核

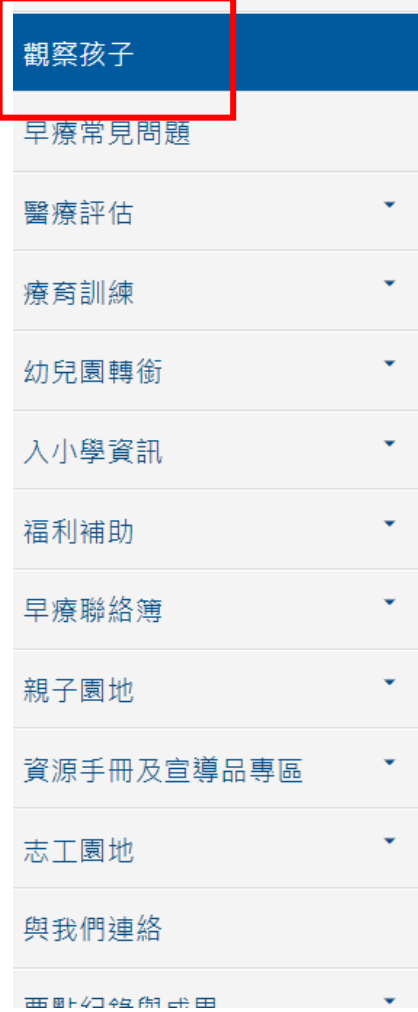

# (三)進入發展檢核表頁面,點選符合被通報兒童目前實際年齡的「臺北市學前兒童 發展檢核表」

1. 「臺北市學前兒童發展檢核表」年齡別及適用年齡說明: (1)4 個月:適用年齡 3 個月 16 天~5 個月 15 天。 (2)6 個月:適用年齡 5 個月 16 天~8 個月 15 天。 (3)9 個月:適用年齡 8 個月 16 天~11 個月 15 天。 (4)1 歲:適用年齡 11 個月 16 天~1 歲 2 個月 15 天。 (5)1 歲 3 個月:適用年齡 1 歲 2 個月 16 天~1 歲 5 個月 15 天。 (6)1 歲半:適用年齡 1 歲 5 個月 16 天~1 歲 11 個月 15 天。 (7)2 歲:適用年齡 1 歲 11 個月 16 天~2 歲 5 個月 15 天。 (8)2 歲半:適用年齡 2 歲 5 個月 16 天~2 歲 11 個月 15 天。 (9)3 歲:適用年齡 2 歲 11 個月 16 天~3 歲 5 個月 15 天。 (10)3 歲半:適用年齡 3 歲 5 個月 16 天~3 歲 11 個月 15 天。 (11)4 歲:適用年齡 3 歲 11 個月 16 天~4 歲 11 個月 15 天。 (12)5 歲:適用年齡 4 歲 11 個月 16 天~5 歲 11 個月 15 天。 (13)6 歲:適用年齡 5 歲 11 個月 16 天~6 歲 11 個月 15 天

2. 早產兒 2 歲前建議以預產日期代替出生日期計算。

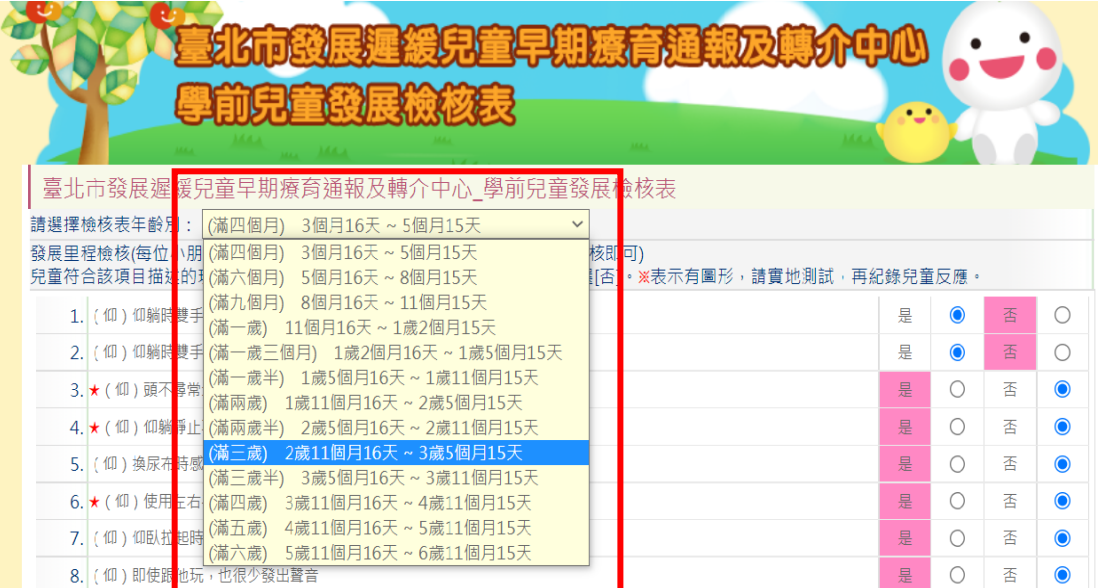

### (五)輸入驗證碼

請依照頁面顯示的驗證碼依序輸入英文字母或數字。

### (六)進行檢核結果評別

1. 通過:發展篩檢結果正常。

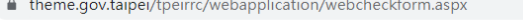

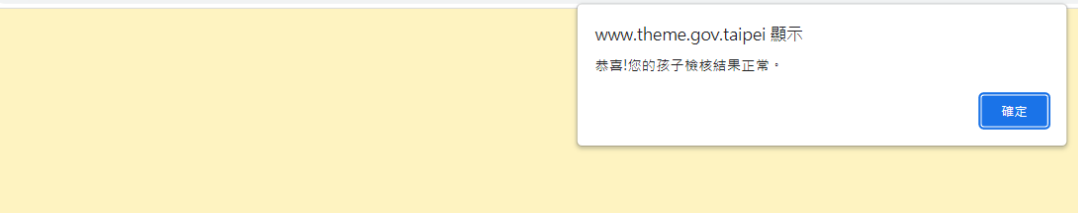

2. 未通過:

(1)發展篩檢結果未通過,需進一步進行確認。

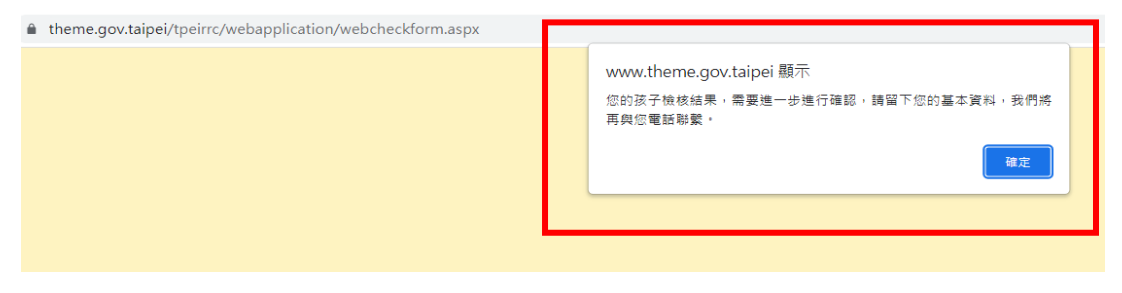

 $(2)$ 按「確定」。

(3)系統轉換畫面進入「學前兒童發展檢核表」頁面。

## (八)依照頁面欄位逐項填寫與被通報兒童相關的資料

欄位有「\*」為必填欄位。

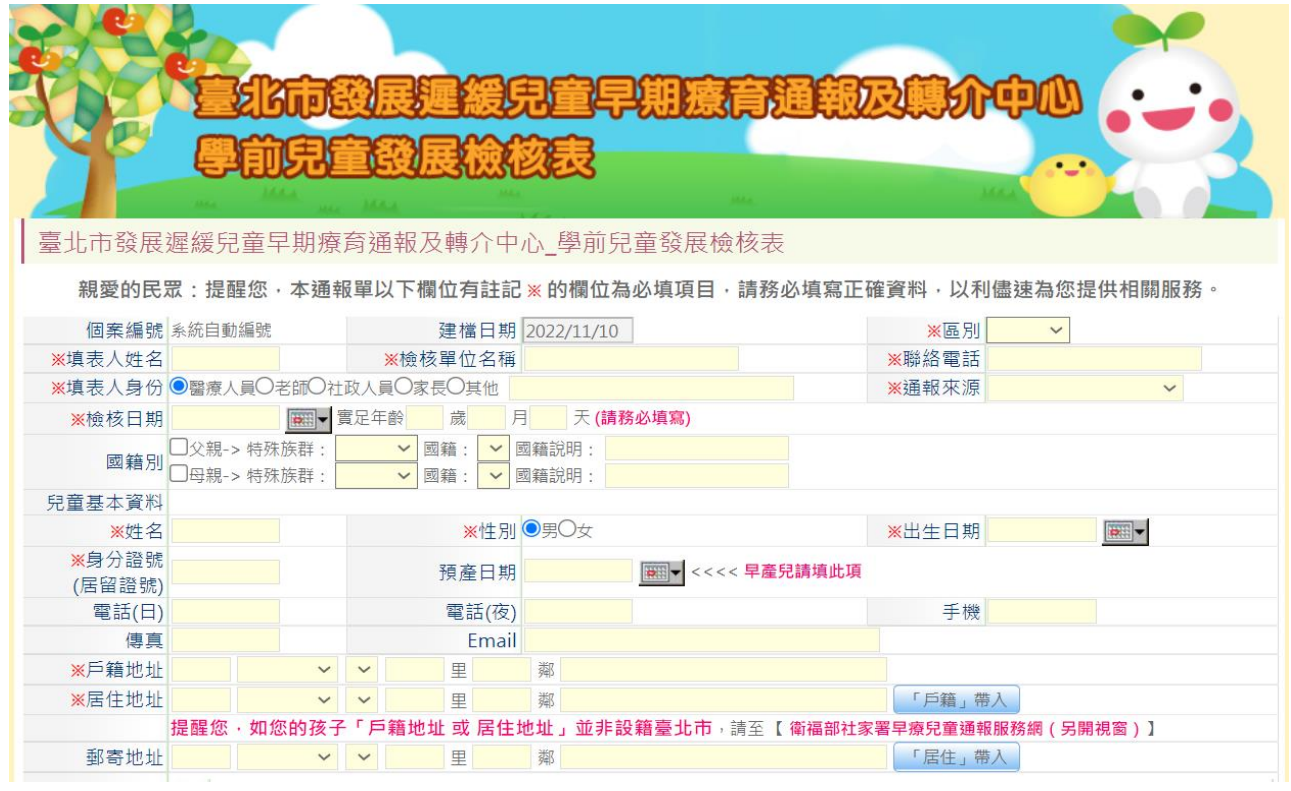

### (九)輸入驗證碼

#### 請依照頁面顯示的驗證碼依序輸入英文字母或數字。

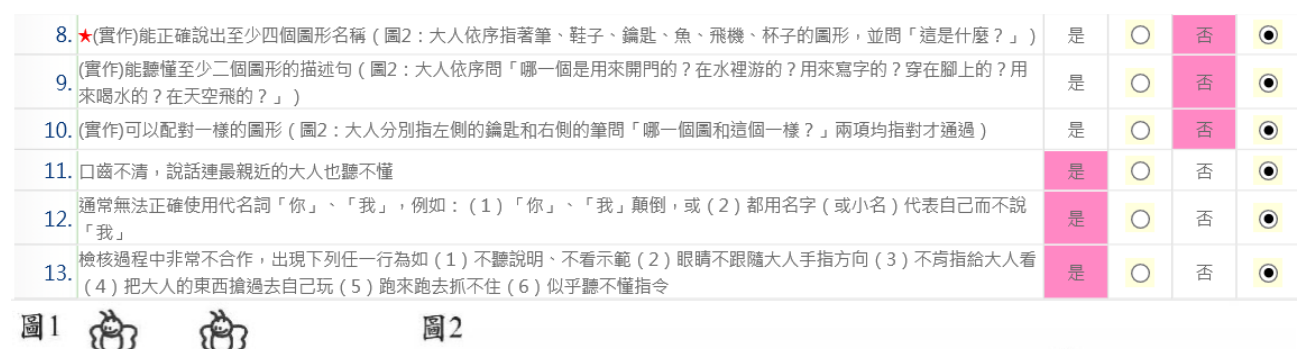

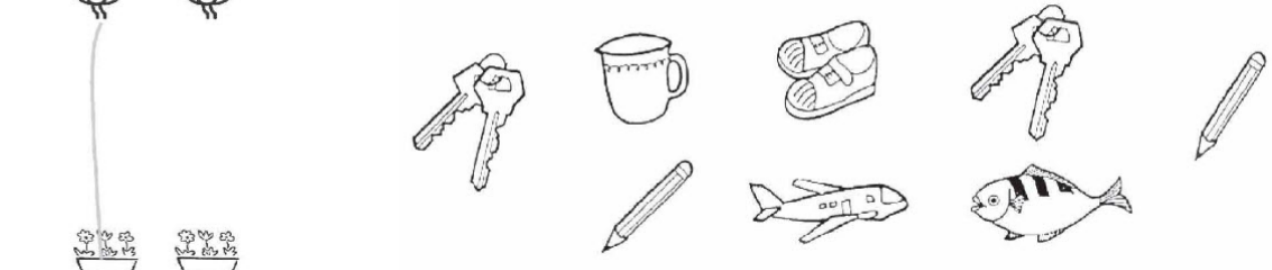

告通過發展里程檢核的所有題目,能請隨著小孩的發展,按檢核年齡層持續追蹤檢核。 与任何二題答案是圈選在網底欄內 ,或有上列表內題目前有★之任何一題答案是圈選在網底欄內,或填寫人認為兒童有其他不尋常的功能或行為 **表現 ,請參考醫療院所做進一步檢查。** 

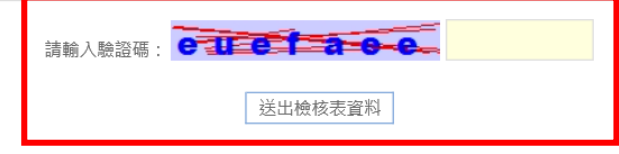

1. 完成後,顯示網頁訊息一是否確認進行「新增個案檢核表作業」。

2. 按「確定」。

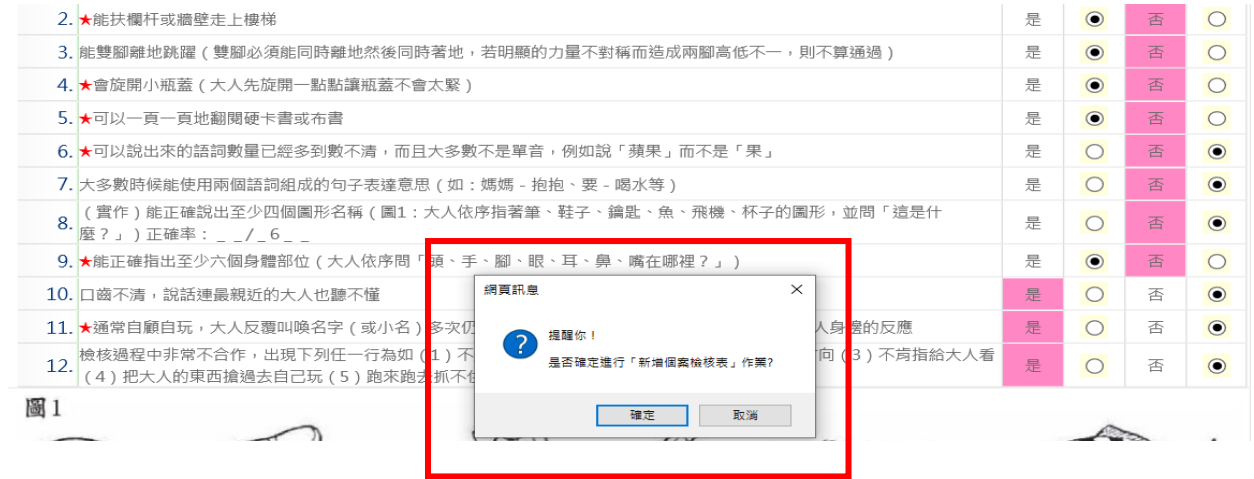

### (十)按「送出檢核表資料」,完成通報

- 1. 完成通報後,系統頁面會出現「資料儲存成功」的畫面訊息,按「確定」,完 成通報。
- 2. 通報單位如需要列印或留存畫面資料,請務必於按「送出檢核資料表」之前 先行列印或截圖,一旦按「送出檢核資料表」即無法列印或留存本次通報案 件資料。

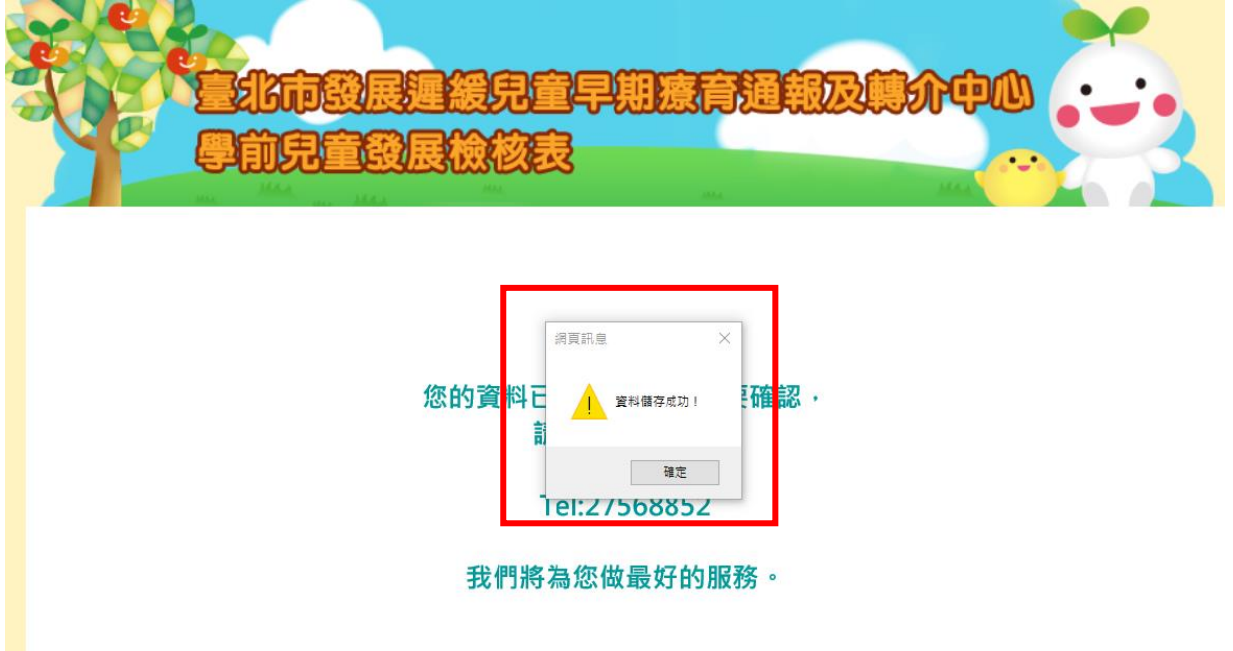

### 三、 通報兒童居住地非臺北市之疑似發展遲緩兒童通報案件

### **(**一**)** 進入衛生福利部社會及家庭署發展遲緩兒童通報暨個案管理服務網網站

(<https://system.sfaa.gov.tw/cecm/>)

(二)點選「線上通報」

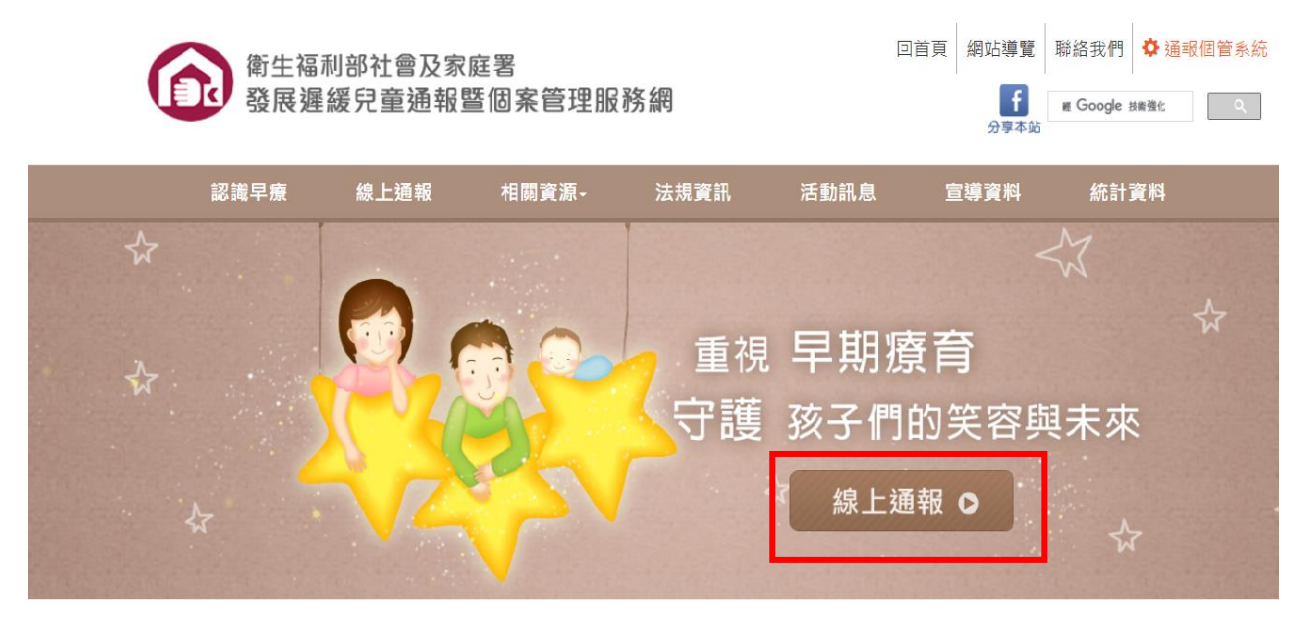

### (三)點選「法定通報單位」

法定通報單位:係指線上通報人員所屬任職單位為各類社會福利、教育及醫療 機構者。

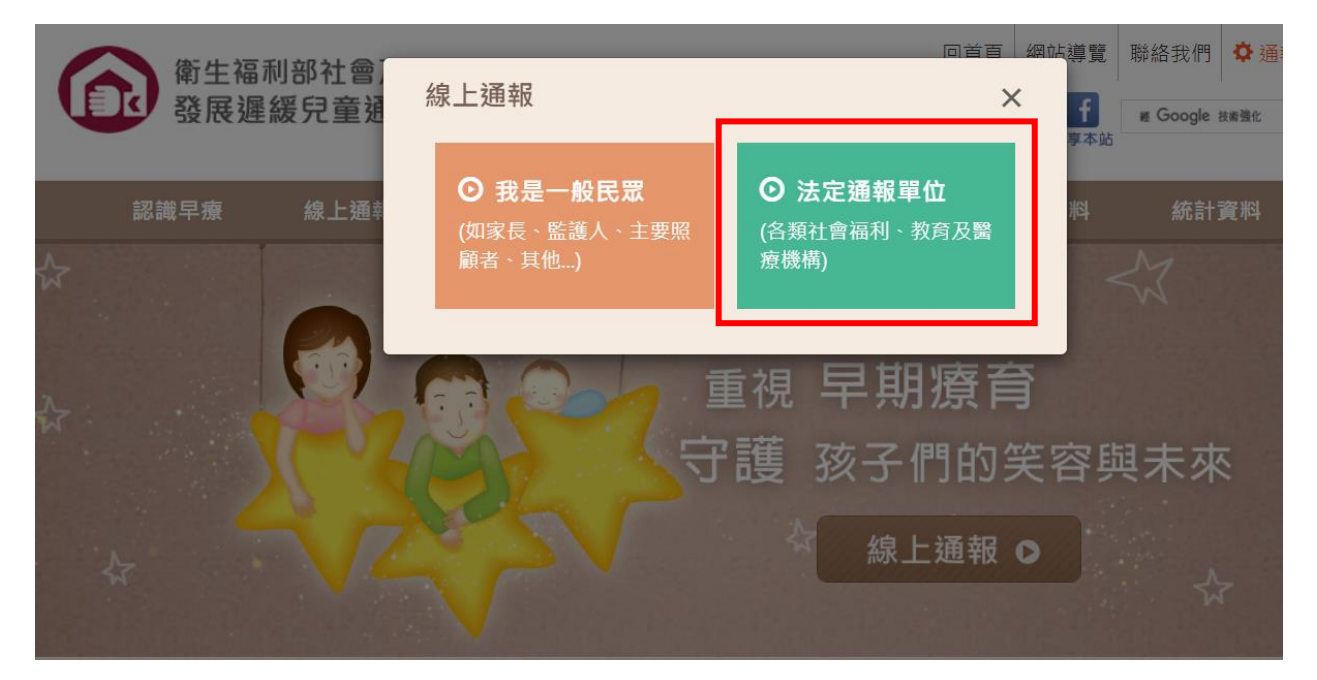

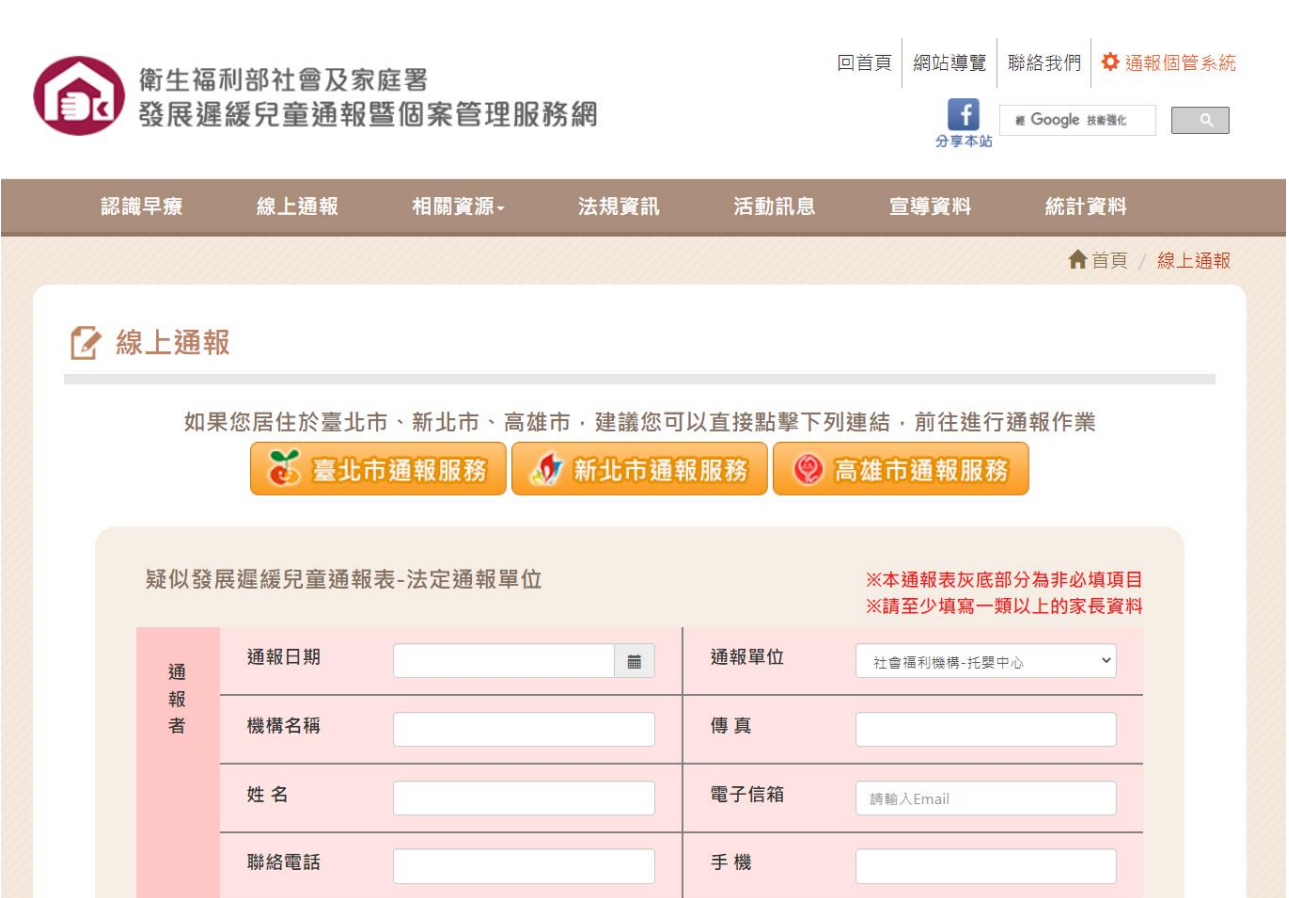

(四)依照頁面欄位逐項填寫與被通報兒童相關的資料

### (五)上傳已附篩檢結果附件

- 1. 依據上傳附件項目點選:評估報告書或診斷證明書或發展檢核表或其他。
- 2. 上傳附件。

# (六)按「送出通報表」,完成通報

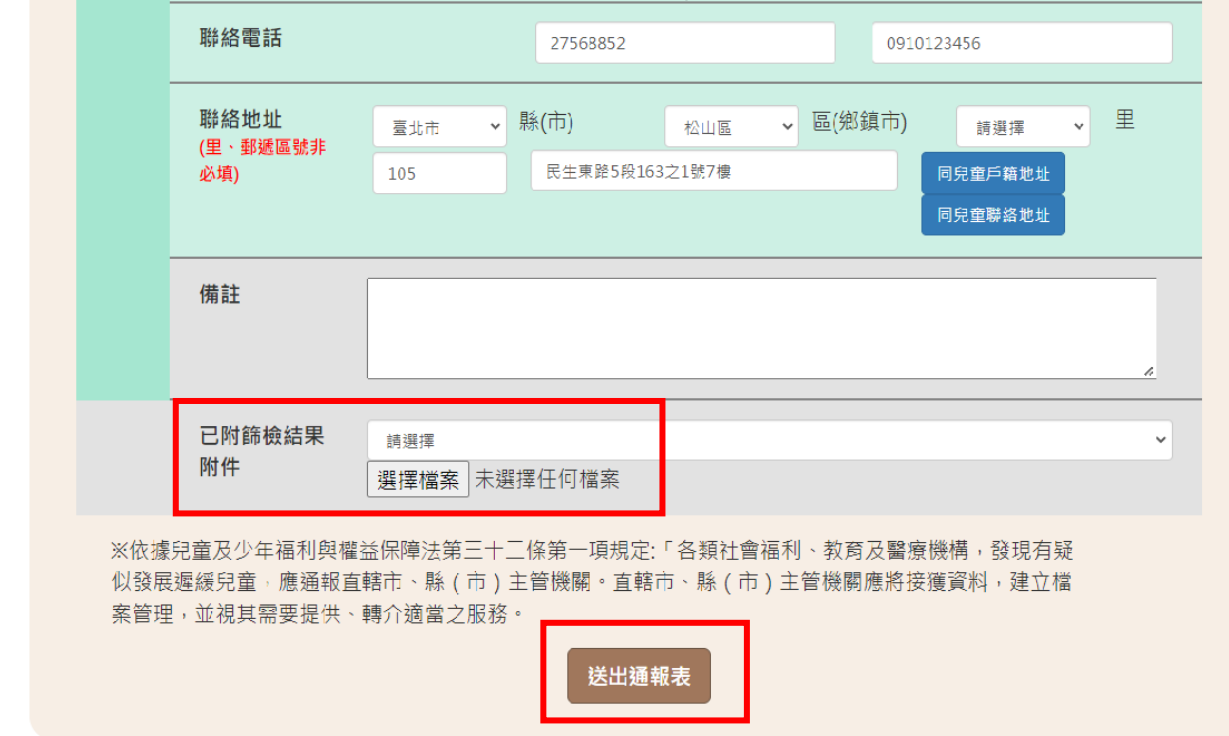